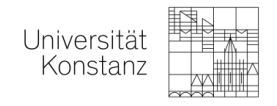

# GUIDEBOOK – Register Courses in StudIs

Here we go, this guidebook will tell you how to register your courses in StudIS**!**

### **What is StudIs?**

StudIs is our system where you register your classes to receive credits and grades for them. This is really important, because **only the courses registered will appear on your Transcript of Records in the end!**

#### **What you have to do first: Generate a TAN List at the SSZ**

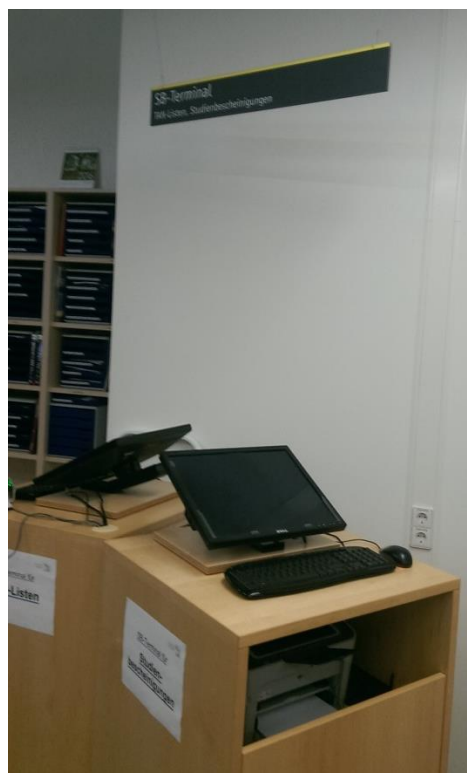

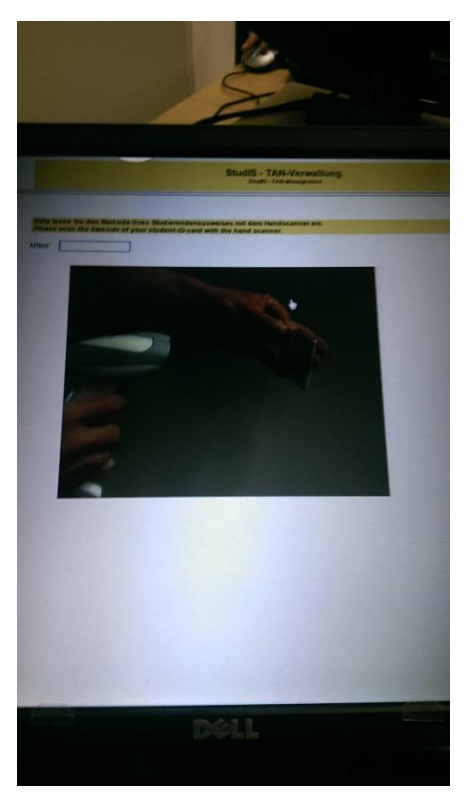

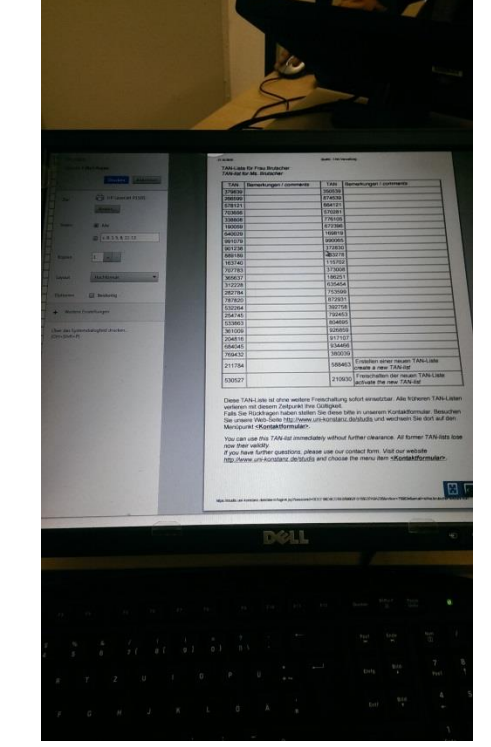

1. Go to the SSZ at Level A4 2. Use the left Computer, scan your Student ID card 3. Use your password and print your TAN List

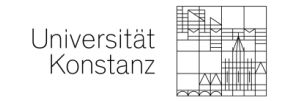

## **Next please register your courses in StudIs:**

- 1. Use your institutional login information (your @uni-konstanz.de e-mail address and the corresponding password). Please use the following link: [https://studis.uni-konstanz.de/qisserver/rds?state=user&type=0&noDBAction=y&init=y](https://studis.uni-konstanz.de/qisserver/rds?state=user&type=0&noDBAction=y&init=y%20)
- *2.* Click on *Administration of exams*

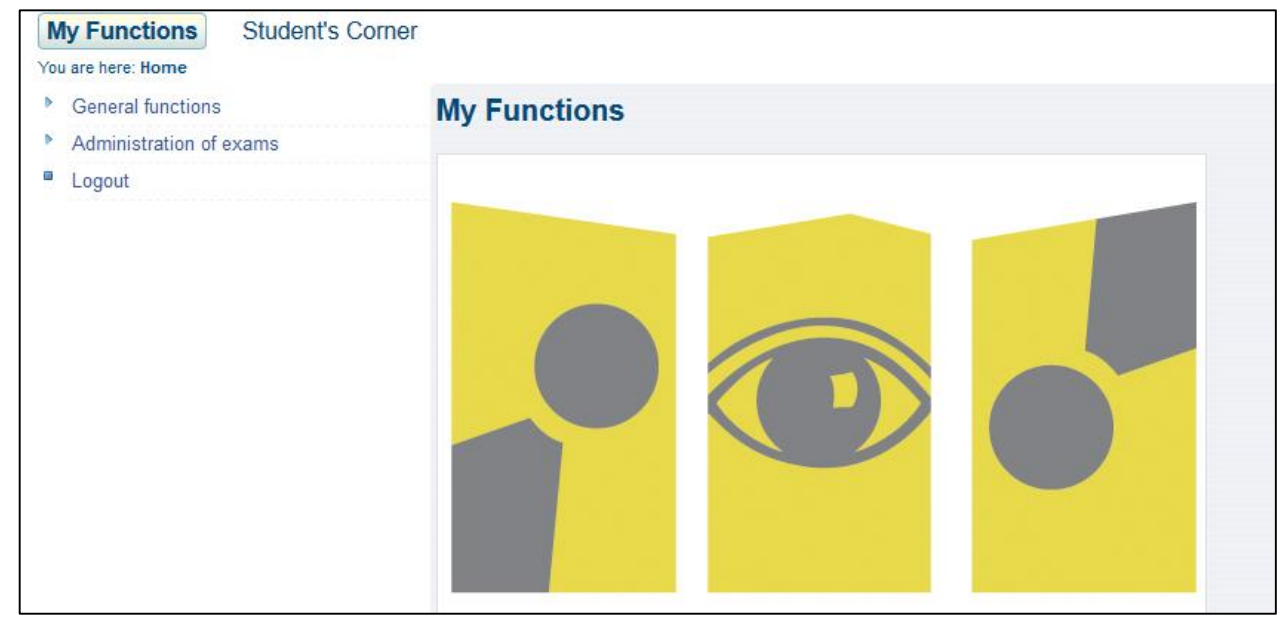

*3.* Click on *Registration/Deregistration of exams*

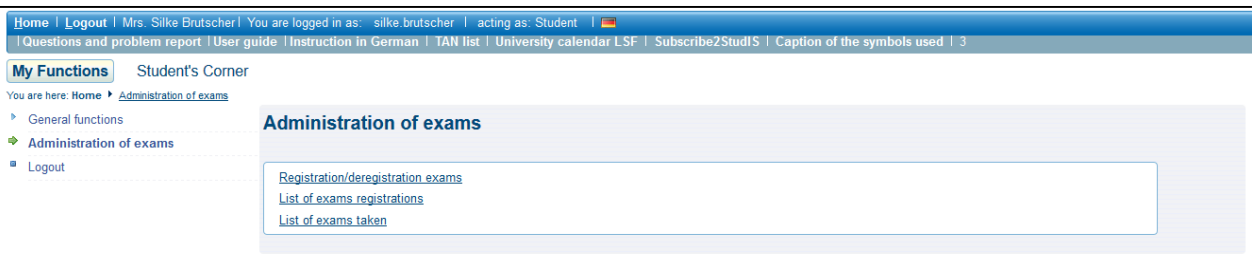

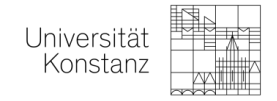

## *4.* Accept the terms and and click *next*

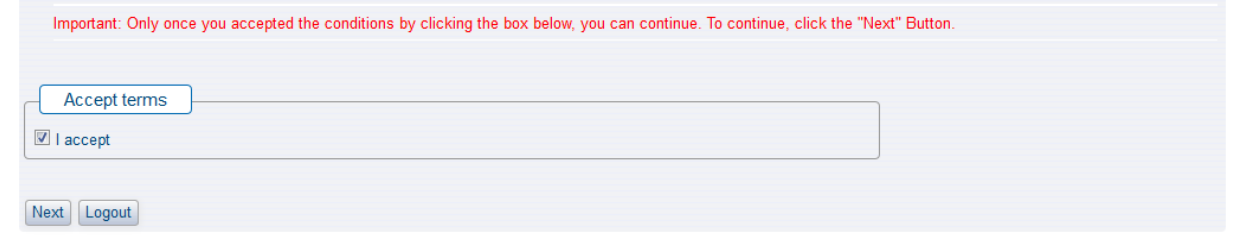

*5.* Use the folder structure to find the course you want to register and click *register exam*

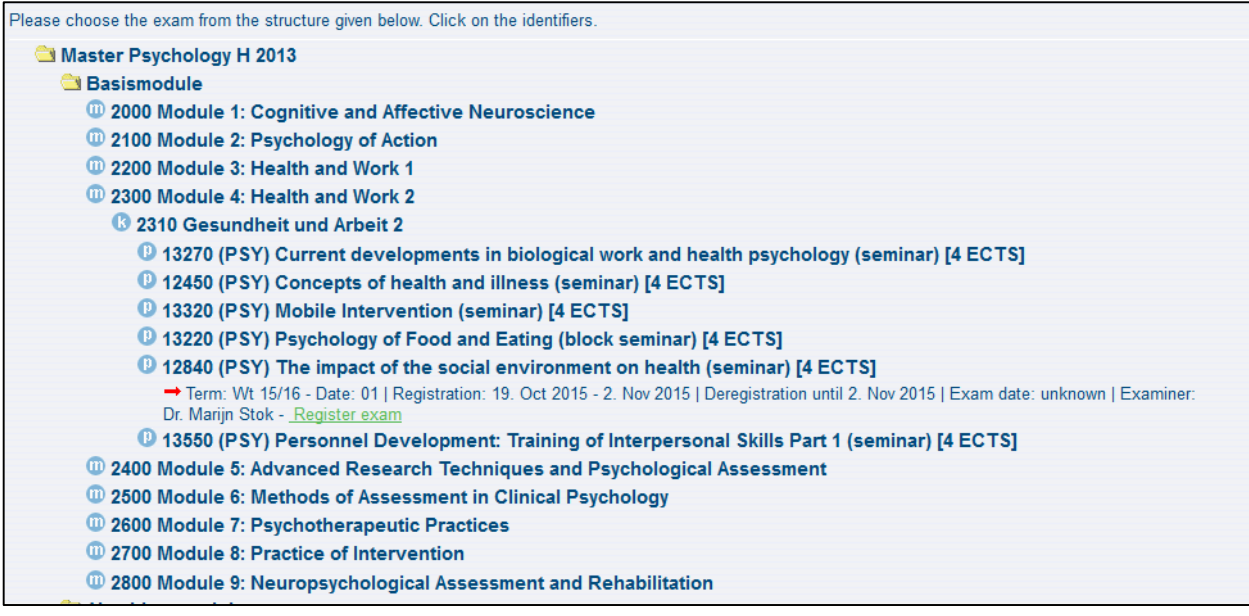

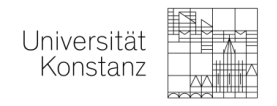

*6.* Enter a TAN from the list you got at the SSZ and register your class

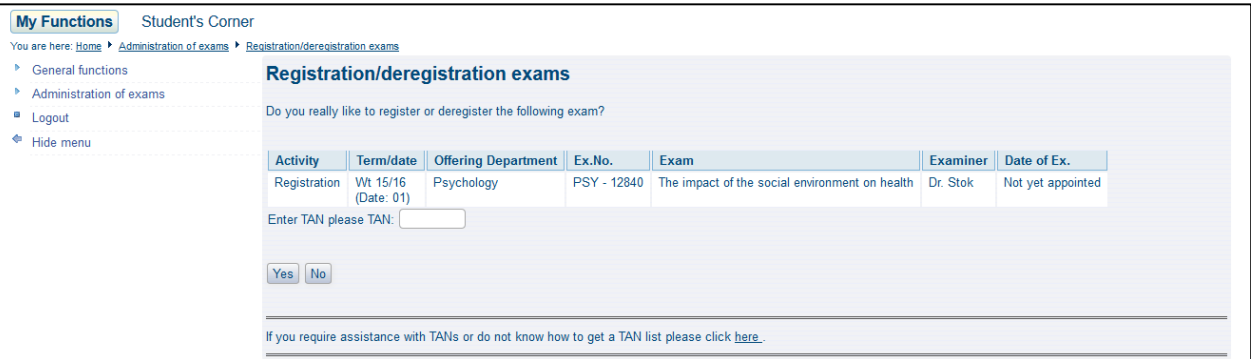

- *7.* Do this for all of your courses
- *8.* Check whether all of your courses were registered successfully, click on *administration of courses*, *list of exam registration* and check whether all of your courses

can be found there

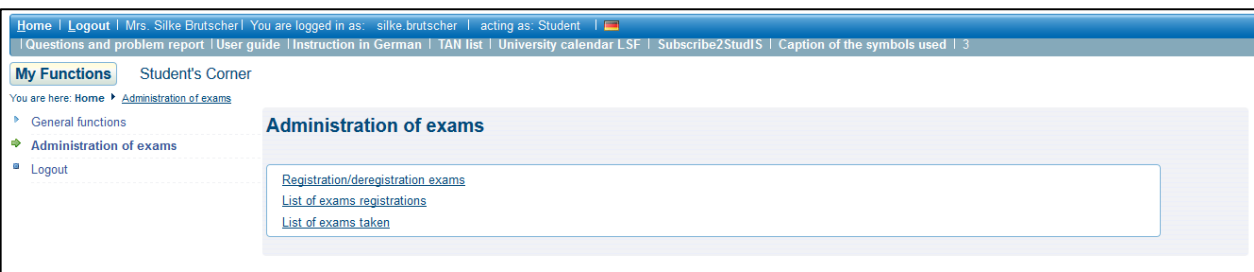

#### **Important points to consider:**

**Please register all of your PSYCHOLOGY courses until the date wich will be announced via mail!!**

**In case you have problems, please use our drop-in Erasmus hour and stop by at D525 on during office hours.** We will try to assist you then.

Please note that this is only the registration period for psychology courses! **In case you also have classes from other faculties or language courses, please check with the Erasmus Coordinator from the other faculty and the language course department** and ask when their registration period is. Make sure that you also register all your other courses in the corresponding registration period.

**In case of problems/questions, please contact us via mail:** [erasmus.psychologie@uni-konstanz.de](mailto:erasmus.psychologie@uni-konstanz.de)